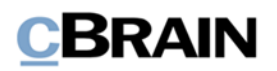

# **F2**

# Release note

Version 9 .0 .0 .14892

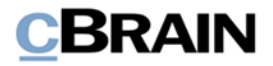

# **Release Note zur F2 Version 9.0.0.14892**

Sehr geehrter F2-Benutzer,

willkommen zu dieser Release Note 9.0.0.14892 für cBrain F2.

Mit dieser Version haben wir verschiedene Bereiche in F2 erweitert und verbessert, sowie Mängel behoben. Dies bezieht sich sowohl auf F2 Desktop als auch mehrere F2 Zukauf smodule.

Im Folgenden finden Sie eine Übersicht über die neue bzw. geänderte Funktionalität und die einzelnen Fehler, die behoben wurden.

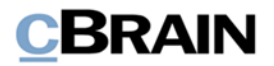

# **Neue/Geänderte Funktionalität**

# **F2 Desktop**

- Die Anzeige einer Fehlerbenachrichtigung im Zusammenhang mit einer gesendeten E-Mail, die vom E-Mailserver abgewiesen wurde, wurde verbessert. Bisher wurde die Fehlermitteilung nur teilweise im Dokumentenfenster angezeigt.
- Sie können nun externen Beteiligten und zugehörigen Kunden das Recht "Bearbeiten von Beteiligten" über den automatischen AD-Import zuweisen.
- Wenn F2 die Serververbindung verliert, während ein Chatfenster geöffnet ist, wird das Fenster automatisch aktualisiert, wenn die Verbindung wiederhergestellt ist.
- Die Anzeige von Bildern im JPEG-Format wurde verbessert, sodass mehr Bilder fehlerfrei angezeigt werden können.
- Die Leistung für Suchen nach den Verantwortlichen eines Vorgangs wurde verbessert.
- Sie können nun ausgewählte Benutzergruppen als Teilnehmer von Chats und Notizen auf einmal hinzufügen.
- Eine neue Standardsuche ist verfügbar: "Meine gechatteten Dokumente". Diese zeigt Dokumente an, zu denen Sie gechattet haben. Gleichzeitig wurde die Suche "Meine gesendeten Dokumente" geändert, sodass diese nun ausschließliche Dokumente anzeigt, bei denen Sie Absender und demnach im "Von"- Feld angeführt sind.
- Die Möglichkeiten für die Bearbeitung und Formatierung von Dokumenten- und Genehmigungsschrif tstücken wurde wesentlich verbessert. Die zugrundeliegende Technologieplattform wurde aktualisiert.
- Wenn ein Benutzer versucht, die neue Vorschau oder die neuen Bearbeitungsmöglichkeiten im Dokumentenschrif tstück zu nutzen, ohne dass die entsprechenden einrichtungsmäßigen Voraussetzungen installiert sind, wird eine Fehlermeldung beim Start von F2 angezeigt.
- Es wurde das Recht, "Kann Genehmigungen übernehmen" hinzugefügt, welches ermöglicht, eine Genehmigung zu übernehmen, obwohl der Benutzer keinen Schreibzugriff auf das Dokument hat.
- Sie können nun Schlüsselwörter zu Dokumenten über den Menüpunkt "Schlüsselwort hinzufügen" im Kontextmenü der Ergebnisliste hinzufügen. Mit einem Klick hierauf öffnet das Dialogfenster "Schlüsselwort hinzufügen", in dem Sie Schlüsselwörter zu einem oder mehreren Dokumenten hinzufügen können.
- Die Dialogfenster für Stammdatenblatt und Eigenschaften von Beteiligten wurden in einem neuen, benutzerf reundlicheren Dialogfenster zu den Eigenschaf ten von Beteiligten zusammengeführt.
- Die Anzeige von Informationen im neuen Dialogfenster zu Eigenschaften von Beteiligten kann so konfiguriert werden, dass die Funktionalität des

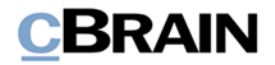

Stammdatenblatts beibehalten werden kann. Die Konfiguration erfolgt in Zusammenarbeit mit cBrain.

- Die erweiterten Suchfelder "Dok.-/Vorgangsverantwortlicher" und "Dokumenten-/Vorgangsbeteiligte" haben nun ein dazugehöriges Dropdown-Menü. Hiermit können Sie wählen, ob die Suchergebnisse mindestens einem der eingegebenen Schlüsselwörter/ Verantwortlichen entsprechen sollen oder allen eingegebenen Schlüsselwörtern/ Verantwortlichen.
- Das Dropdown-Menü für die Schaltfläche "Suchkriterien", die aktive und erweiterte Suchkriterien anzeigt, teilt diese nun deutlicher ein, sodass sie leichter erkennbar sind.
- Die Schaltfläche "Filter" rechts vom Freitextsuchfeld wurde aktualisiert. Neben grafischen Verbesserungen können Sie nun mehrere Filter gleichzeitig nutzen.
- Der Menüpunkt "Aus Vorlage anhängen" hat seinen Namen in "Neues Schrif tstück aus Vorlage" geändert und ein neues Symbol erhalten. Der Menüpunkt befindet sich nun auf dem Reiter "Dokument" des Dokumentenfensters. Zuvor war er Teil des Dropdown-Menüs unter dem Menüpunkt "Anhängen".
- Der Menüpunkt "Datei importieren" auf dem Reiter "Dokument" des Dokumentenfensters wurde in "Datei anhängen" umbenannt und hat ein neues Symbol erhalten.
- Der Menüpunkt "Anhängen" auf dem Reiter "Dokument" des Dokumentenfensters öffnet nun den Menüpunkt "Datei anhängen". Zuvor öffnete der Menüpunkt das Dialogfenster "Neues Schriftstück".
- Sie fügen eine Signatur im Dokumentenschrif tstück ein, indem Sie auf eine Schaltfläche statt auf ein Dropdown-Menü klicken. Die Schaltfläche zeigt die QuickInfo "Signatur einfügen" an.
- Sie können nun die Höhe des Bereichs anpassen, der erweiterte Suchfelder anzeigt.
- Sie können nun auch Benutzern Rollen über das Dialogfenster "Benutzer Rolle zuteilen" zuteilen, welches seinen eigenen Menüpunkt auf der Administrator - Reiter im Hauptfenster erhalten hat. Sie können mehreren Benutzern auf einmal Rollen zuweisen. Weiterhin haben Sie im Dialogfenster die Möglichkeit, Benutzer von der Org.Einheit zu entfernen, mit der sie gewählt wurden, sodass Benutzer von einer Org.Einheit zu einer anderen wechseln können.
- Die Einrichtung von externen Beteiligten aus dem Dokumentenfenster heraus wurde verbessert. Das Dialogfenster "Externe Beteiligte speichern" wird durch das Dialogfenster "Beteiligte im Beteiligtenregister erstellen" erstattet. Die Schaltfläche "Beteiligte erstellen" unterhalb der Versandfelder zeigt nun stets an, wenn nicht erstellte Beteiligte in den Feldern auf tauchen. Das Dialogfenster öf fnet nun stets beim Wechsel in den Bearbeitungsmodus, sofern die Einstellung über "Optionen" im Hauptfenster aktiviert ist.
- Benutzer können nun auch über das Dialogfenster "Benutzer zur Sicherheitsgruppe hinzufügen" zu Sicherheitsgruppen hinzugefügt werden. Dieses hat seinen eigenen Menüpunkt unter dem Reiter "Administrator" im Hauptfenster erhalten.

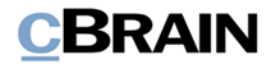

- Sie können Sicherheitsgruppen nun auch über das Dialogfenster "Sicherheitsgruppe erstellen" erstellen. Dieses hat seinen eigenen Menüpunkt unter dem Reiter "Administrator" im Hauptfenster erhalten.
- Die Standardmethode zur Identifikation von Antworten auf externe E-Mails wurde bei neuen Installationen geändert. Die empfangene E-Mail wird nun ausgehend von dem E-Mailstandardfeld "In-Reply-To" identifiziert. Existierende Installationen nutzen weiterhin eine ID-Nummer in der Betreffzeile der E-Mail. Über den Menüpunkt "Org.Einheiten und Benutzer" unter dem Reiter "Administrator" kann diese Identifikationsmethode geändert werden.
- Die Möglichkeiten zur Bearbeitung und Formatierung in Dokumenten- und Genehmigungsschrif tstücken sowie die Vorschau im Haupt- und Dokumentenfenster wurde wesentlich verbessert. Die zugrundeliegende Technologieplattform wurde aktualisiert. Die Funktionen sind standardmäßig aktiviert, können jedoch unter "Optionen" deaktiviert werden.
- Die Suche im Freitextsuchfeld kann nun ausschließlich mithilfe einer Filterung vorgenommen werden. Das bedeutet, dass die Möglichkeit "Suche mit Filtern" und "Standardsuche" unter "Optionen" entfernt wurde.
- Im Zusammenhang mit der Einführung des neuen Moduls F2 Genehmigungsschleuse wurde die Standardrolle "Genehmiger mit Schleuse" hinzugefügt. Die Rolle kann genutzt werden, um Benutzern die Sekretariatsfunktion zuzuweisen. Mehr Informationen hierzu finden Sie unter *[F2](#page-5-0)  [Genehmigungsschleuse](#page-5-0)*.

# **F2 Akteneinsicht, Erweitert**

• Sie können F2 Akteneinsicht, Erweitert nun so konfigurieren, dass es Genehmigungsschrif tstücke in Akteneinsichtsberichten enthält.

# **F2 Anfrage**

Die Leistung bei der Suche nach Anfragen in F2-Systemen mit vielen Anfragen wurde verbessert.

#### **F2 cPort Analyse**

• Der cPort Bericht "Lizenzprüfung" wurde entfernt, da dieser nur für den internen Gebrauch bei cBrain gedacht war.

#### **F2 Seriendruckfelder**

Es ist nun einfacher, die Listen-Seriendruckfelder in der "all\_keys"-Übersicht über verfügbare Seriendruckfelder zu finden. Von hier aus können Listen-Seriendruckfelder kopiert und in eine Word-Vorlage eingefügt werden, wie es auch mit anderen Seriendruckfeldern der Fall ist.

# **F2 Genehmigungen**

• Es wurde das Recht "Kann Genehmigungen übernehmen" hinzugefügt, welches ermöglicht, eine Genehmigung zu übernehmen, obwohl der Benutzer keinen Schreibzugriff auf das Dokument hat.

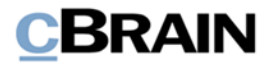

- Es wurden neue Möglichkeiten für und eine bessere Übersicht über Genehmigungen eingeführt. Hier ersetzt der Menüpunkt "Benachrichtigungen auf der Genehmigung" den Menüpunkt "Abonnement öffnen". Die neuen Möglichkeiten umfassen zwei neue Benachrichtigungstypen. Der erste betrifft Genehmigungen, die endgültig genehmigt werden und der zweite Typ bezieht sich auf Genehmigungen, die, nachdem eine Bemerkung von einem Genehmigenden hinzugefügt wurde, den Schritt wechseln. Die Benachrichtigungen können sowohl für die Beteiligten als auch für Abonnenten eingestellt werden.
- Es wurde ein Symbol für den Start und die Wiederaufnahme einer Genehmigung hinzugefügt. Das Symbol wird in der Übersicht über Genehmigungsschritte angezeigt, im Log und im Dialogfenster "Genehmigung übernehmen".
- Es wurde ein neues Symbol für die Gelesen-Markierung des Kopieempfängers eingeführt. Das Symbol wird nun auch im Log der Genehmigung angezeigt.
- Sie können nun wählen, für welche Genehmigungshandlungen der verantwortliche Beteiligte Benachrichtigungen erhalten soll. Die Konfiguration wird in Zusammenarbeit mit cBrain durchgeführt.

#### <span id="page-5-0"></span>**F2 Genehmigungsschleuse**

- F2 Genehmigungsschleuse ist ein neues Modul, welches die Sekretariatsfunktion in F2 ersetzt. Mit der neuen Genehmigungsschleuse wurden viele Verbesserungen der Übersicht über den Genehmigungsprozess für "Genehmiger mit Schleuse" und Sekretäre eingeführt, ebenso wie die Möglichkeiten zur Bearbeitung von Genehmigungen verbessert wurden und die Prioritätskennzeichnung "Eilt" als Standardkennzeichnung hinzugefügt wurde.
- Sie können F2 Manager nun so einrichten, dass Genehmigungen nach der endlichen Genehmigungsfrist sortiert werden. Die Funktion ist nur für Benutzer mit Genehmigungsschleuse verfügbar. Die Konfiguration wird in Zusammenarbeit mit cBrain durchgeführt.
- Im Zusammenhang mit der Einführung des neuen Moduls wurde die Standardrolle "Genehmiger mit Schleuse" hinzugefügt. Die Rolle kann verwendet werden, um Benutzern eine Sekretariatsfunktion zu geben.

#### **F2 Vorgangsstatus**

• F2 Vorgangsstatus kann nun einzelne Schrif tstücke aus F2 darstellen.

#### **F2 Aufräumlisten**

• F2 Auf räumlisten ist ein neues Modul, welches es ausgewählten Benutzern erlaubt, Vorgänge anhand von relevanten Kriterien zu löschen. Hierzu gehören Vorgangsbetreff, Schlüsselwort des Vorgangs, Aktenplan, Aussonderungsart sowie die Anzahl Jahre seit Abschluss des Vorgangs. Über Konfigurationen können Sie die Listen so einschränken, dass private Dokumente nicht gelöscht werden können bzw. dass Vorgänge nicht gelöscht werden können, wenn spezifische Sicherheitsgruppen mit den Vorgängen oder dessen Dokumenten verknüpft sind.

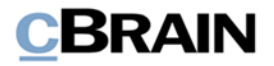

### **F2 Manager**

• Die F2 Manager Sekretariatsfunktion wird durch das neue Modul F2 Genehmigungsschleuse ersetzt. Weitere Informationen hierzu finden Sie unter *[F2 Genehmigungsschleuse](#page-5-0)*.

#### **F2 Metadaten entfernen**

• Fehlermeldungen, die sich auf das Entfernen von Metadaten beim Versenden von Mails beziehen, wurden verbessert.

#### **F2 Sitzungen**

- Die Leistung des Moduls wurde verbessert. Das bedeutet, dass das Öffnen von Sitzungen mit mehreren hundert Teilnehmern, die F2 haben einfrieren lassen, jetzt problemlos geöffnet werden können.
- Die Leistung beim Laden von Sitzungsforen und Sitzungen im Hauptfenster wurde verbessert.

# **F2 Beteiligtentypen**

• Sie können nun Beteiligtentypen für externe Beteiligte über das Kontextmenü im Feld "Dokumentenbeteiligte" im Dokumentenfenster und "Vorgangsbeteiligte" im Vorgangsfenster wählen. Bisher mussten Sie das Dialogfenster "Eigenschaften für Beteiligten [Name]" öffnen, um Beteiligtentypen einzustellen.

#### **F2 Verfahrensunterstützung**

- Sie können eine Version der Benutzeroberfläche des Vorgangsverlaufs konfigurieren, bei der folgendes verbessert wurde: Layout, Zugänglichkeit für Text und Symbole, Anzeige einer Aufgabe im Bearbeitungsmodus und Navigation zwischen den Elementen der Aufgabe. Die Kontrollkästchen des Vorgangsverlaufs sowie die Schaltflächen und Eingabefelder haben eine bessere Tastaturnavigation und einen höheren Kontrast erhalten. Die Beschreibungen der Eingabefelder werden über diesen angezeigt, um einen besseren Überblick zu geben. Der Seitenbereich der Version optimiert den Bildschirmplatz und erlaubt es Ihnen, Informationen einzusehen und Irrelevantes zu verbergen.
- Verbessertes Benutzererlebnis im Vorgangsverlauf, wenn Sie externe Webserviceauf rufe (WebPush) vornehmen und der Benutzer anschließend eine andere Aufgabe in den Bearbeitungsmodus versetzt. Nun wird deutlich angezeigt, dass der Bearbeitungsmodus abgeschlossen werden muss, bevor die WebPush-Handlung abgeschlossen werden kann.
- Beim Wechsel eines Vorgangsverlaufs ist die Leistung deutlich verbessert worden. Das wird vor allem deutlich, wenn der Vorgangsverlauf zum zweiten Mal gewechselt wird.
- Sie können nun Multiple-Choice Felder im Vorgangsverlauf anwenden.
- Das gelbe Warndreieck im Vorgangsverlauf wurde geändert, um den Kontrast zwischen Symbol und Hintergrund zu verbessern.

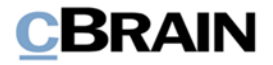

• Es wurde eine neue Konfiguration eingeführt, die es ermöglicht, entweder die originalen oder die neuesten Informationen des Beteiligtenregisters im Vorgangsverlauf anzuzeigen. Die Konfiguration erfolgt in Zusammenarbeit mit cBrain.

# **F2 REST**

- Sie können Genehmigungen über F2 Rest sowohl starten als auch erstellen.
- Beim Aktualisieren von Dokumenteninformationen wurde die Leistung verbessert.

# **F2 Selbstbedienung**

- Die Leistung wurde für F2 Selbstbedienung verbessert, da nun weniger Datenspeicher für Benutzereingaben benötigt wird.
- Für die F2 Selbstbedienung wurde die Möglichkeit des Administrator-Logins eingeführt. Administratoren können Texte in der Selbstbedienung für die ersten Iterationen der Selbstbedienung bearbeiten. Die Konfiguration erfolgt in Zusammenarbeit mit cBrain.

# **F2 Zugänglichkeit**

• Die Kontrollkästchen in F2, die u.a. im Band des Dokumentenfensters und in Dialogfenstern zu finden sind, haben ein neues Design für bessere Zugänglichkeit erhalten. Wenn Sie die Tastaturnavigation verwenden, hebt eine schwarze Markierung deutlicher hervor, welches Kontrollkästchen im Fokus ist. Darüber hinaus wird das Häkchen, welches bei der Aktivierung eines Kontrollkästchens gesetzt wird, stärker hervorgehoben.

# **F2 Touch**

- Die Leistung für Chats mit vielen Nachrichten wurde in F2 Touch verbessert. Nun werden nur die neusten 20 Nachrichten geladen, wenn Sie einen Chat öf fnen. Es ist möglich, ältere Nachrichten zu laden, indem Sie zum Anfang des Chatverlaufs scrollen.
- Die neue verfügbare Standardlösung "Meine gechatteten Dokumente", zeigt Dokumente an, zu denen Sie gechattet haben. Gleichzeitig ist die Suche "Meine gesendeten Dokumente" geändert worden, sodass sie nun ausschließlich Dokumente anzeigt, von denen Sie der Absender und demnach auch im Feld "Von" aufgeführt sind.
- Das Chatfenster zeigt nun deutlicher, ob eine Chatnachricht gelesen wurde und von wem. Ein Chat wird als gelesen markiert, wenn Sie zum unteren Rand des Chatfensters gescrollt haben. Das Bild des Chatteilnehmers in F2 oder die ersten Buchstaben des Benutzernamens werden unter der zuletzt gelesenen Nachricht angezeigt. An dem Bild oder dem Symbol kann der Status eines Teilnehmers direkt im Chatgespräch abgelesen werden.
- Die Trennlinie zwischen gelesenen und ungelesenen Nachrichten wird von einem Text markiert, der die Anzahl neuer Nachrichten anzeigt. Beim Öf fnen eines Chatverlaufs in F2 Touch, in dem mehr Nachrichten empfangen wurden, als

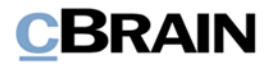

Platz für die Anzeige ist, können Sie zu der ersten ungelesenen Nachricht des Gesprächs navigieren. Beim Empfang einer neuen Nachricht in einem geöf fneten Chat, in dem Sie nicht zum unteren Rand des Chatfensters gescrollt haben, können Sie zur ersten ungelesenen Nachricht navigieren.

- Im Zusammenhang mit der Einführung des Moduls F2 Genehmigungsschleuse wurden neue Listen und Funktionen in F2 Touch eingeführt. Mehr Informationen hierzu finden Sie unter *[F2 Genehmigungsschleuse](#page-5-0)*.
- Sie können nun ausgewählte Benutzergruppen als Chat- und Notizenteilnehmer auf einmal hinzufügen.

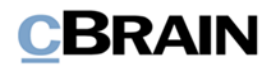

# **Behobene Fehler**

# **F2 Desktop**

- Fehler behoben, der dazu führte, dass F2 bei der Suche über f2p-Links für bezogene Suchen unerwartet schloss.
- Fehler behoben, der dazu führte, dass Fehler, die beim Versenden einer E-Mail aufgetreten sind, in einigen Fällen nicht in F2 mitgeteilt wurden.
- Fehler behoben, der dazu führte, dass externe Beteiligte im Suchfeld "Chatbeitrag von" unter dem Menüpunkt "Erweiterte Suche" im Hauptfenster eingegeben werden konnten.
- Fehler behoben, der dazu führte, dass F2 Änderungen des Zugrif fniveaus im Feld "Ergänzender Sachbearbeiter" im Dokumentenfenster nicht als Änderung des Dokuments registrierte und damit nicht die Möglichkeit bot, nicht gespeicherte Änderungen beim Schließen des Fensters zu speichern.
- Fehler behoben, der dazu führte, dass F2 in manchen Fällen unerwartet beendet wurde, wenn Text aus der Zwischenablage in Windows in ein Dokumenten- oder Genehmigungsschrif tstück kopiert wurde.
- Fehler behoben, der dazu führte, dass das Dokumentensymbol nicht für angehängte Dokumente im Massenoperationsdialogfenster angezeigt wurde.
- Fehler behoben, der dazu führte, dass im Dialogfenster "Teams", welches über den Reiter "Einstellungen" im Hauptfenster zugänglich ist, mehrere Teams markiert werden konnten. Da sich Handlungen in dem Dialogfenster nur auf das zuerst ausgewählt Team auswirken, können Sie nun nur ein Team auf einmal markieren.
- Fehler behoben, der dazu führte, dass Cc- und Xbc-Felder in manchen Fällen nicht korrekt im Dokumentenfenster angezeigt wurden.
- Fehler behoben, der dazu führte, dass F2 unerwartet beendet wurde, wenn der Benutzer versuchte, eine bearbeitete Datei zu speichern, die zwischenzeitlich z.B. von einem Antivirenprogramm gelöscht wurde.
- Fehler behoben, der dazu führte, dass Sie in der Ergebnisliste "Dokument löschen" im Kontextmenü wählen konnten, obwohl das Dokument archiviert war und damit nicht gelöscht werden konnte.
- Fehler behoben, der dazu führte, dass Sie in der Vorschau über das Kontextmenü für Dokumenten- und Genehmigungsschriftstücke "im Browser anzeigen" wählen konnten.
- Fehler behoben, der dazu führte, dass bei Support-E-Mails mit Bildschirmfotos von Fenstern auch die Rahmen des Fensters mitgenommen wurde.
- Fehler behoben, der dazu führte, dass Suchen über das Dialogfenster "Externe Beteiligte speichern" und der Knoten "Alle" keine Beteiligten anderer Behörden oder externe Beteiligte anzeigte.

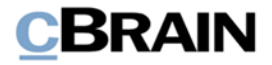

- Fehler behoben, der dazu führte, dass eine neue Sicherheitsgruppe nicht erstellt werden konnte, wenn eine Sicherheitsgruppe mit demselben Namen bereits in einer anderen Behörde erstellt worden war.
- Fehler behoben, der dazu führte, dass es möglich war, zwei Sicherheitsgruppen mit demselben Namen zu erstellen, wenn diese in einer anderen Behörde als der des Benutzers erstellt wurden.
- Seltenen Fehler behoben, der dazu führte, dass Felder mit Autovervollständigung nach einer Eingabe in das Feld nicht automatisch die Suche starteten.
- Fehler behoben, der dazu führte, dass die Ergebnisliste in manchen Fällen beim Drücken von F5 nicht aktualisiert wurde. Der Fehler entstand, wenn die Erweiterte Suche geöf fnet wurde, ein ungültiges Suchkriterium eingegeben wurde und die Erweiterte Suche wieder geschlossen wurde.

#### **F2 Akteneinsicht, Erweitert**

• Fehler behoben, der dazu führte, dass Sonderzeichen nicht korrekt in der Vorschau unter dem Reiter "Akteneinsicht" im Vorgangsfenster angezeigt wurde.

#### **F2 Manager**

• Fehler behoben, der dazu führte, dass F2 Manager unerwartet schloss, wenn ein Genehmigungsschrif tstück als Anhang eines Dokuments ohne Dokumentenschrif tstück geöf fnet wurde.

#### **F2 Sitzungen**

- Fehler behoben, der dazu führte, dass F2 unerwartet beendet wurde, wenn Sitzungen, die vor der F2 Version 6.2.0.49834 erstellt worden waren und Sonderzeichen im Kommentar oder der Beschreibung eines Tagesordnungspunkts enthielten.
- Fehler behoben, der dazu führte, dass QuickInfos unter dem Reiter "Sitzung" von Vorgängen anzeigten, dass die Menüpunkte deaktiviert waren, obwohl sie aktiviert waren.
- Fehler behoben, der dazu führte, dass der Datumswähler in Sitzungen keinen grauen Hintergrund hatte, wenn die Sitzung im schreibgeschützten Modus war .

#### **F2 Verfahrensunterstützung**

- Fehler behoben, der dazu führte, dass die Schaltfläche "Schriftstücke hinzufügen" im Vorgangsverlauf nicht in allen Fällen sichtbar war.
- Fehler behoben, der dazu führte, dass die ursprünglichen Beteiligteninformationen, die veraltet sein konnten, anstelle der neuesten Beteiligteninformationen im Vorgangsverlauf angezeigt werden konnten.
- Fehler behoben, der dazu führte, dass man in Vorgangsverlauf stabellen nicht nach Vorgangsnummern in Vorgangsspalten filtern konnte.

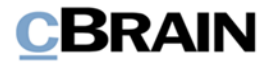

• Fehler behoben, der dazu führte, dass Listen, die bei der Auswahl eines Vorgangsverlaufs für einen neuen Vorgang gewählt wurden, nach Dateiname statt nach Betreff sortiert wurden.

### **F2 REST**

• Fehler behoben, der dazu führte, dass externe Beteiligte und Org.Einheiten als Genehmigende über REST hinzugefügt werden konnten.

# **F2 Zugänglichkeit**

• Fehler behoben, der dazu führte, dass die Menüpunkte "Bearbeiten" und "Bezogene Dokumente" unter dem Reiter "Erweitert" im Dokumentenfenster den gleichen Alt-Tastaturbefehl hatten.

# **F2 Touch**

• Fehler behoben, der dazu führte, dass der Text in der Ergebnisliste und in den Menüs in iOS 15 blau war.